# l675 User Manual

Thank you for purchasing the I675 mobile phone

### Introduction

Welcome to choose the I675 mobile phone. This user manual states the outstanding performance of the I675 mobile phone in detail. In addition to the basic call features, the I675 mobile phone and the system network also provide you with a variety of useful features and services to facilitate your work and leisure activities.

The Company reserves the right to make any amendment on the technical specifications without any advance notice.

# Reading Statement for the Manual

In manual, different typesetting styles are used to interpret different operating details, and the specific interpretation is as follows:

| Operation      | Description of Contents                                                        | Example |
|----------------|--------------------------------------------------------------------------------|---------|
| Showing        | Show with normal characters                                                    | 0-9     |
| contents       | Show with normal characters                                                    |         |
| General<br>key | All the keys except functional keys are shown by normal characters with frames | 0-9     |
| Functional key | Functional key is shown with bold and frame                                    | ок      |
| Menu<br>item   | Show in bold                                                                   | Edit    |

### Note:

The pictures shown in the manual are only used as function hint which may be different from the phone, and the ones in your phone shall prevail.

### CONTENT Introduction

|    |      | ction                           |    |
|----|------|---------------------------------|----|
|    |      | y and performance               |    |
| 1  |      | ert Using                       |    |
|    | 1.1  | Battery                         |    |
|    | 1.2  | SIM card                        |    |
|    | 1.3  | Plug the memory card            |    |
|    | 1.4  | Plug the earphone               |    |
|    | 1.5  | Status bar and content          |    |
|    | -    | .5.1 Keys                       |    |
|    |      | .5.2 Text input and edit window |    |
| 2  |      | ıl and answer the call          |    |
|    | 2.1  | Dialing a call                  |    |
|    | 2.2  | Answering a call                |    |
|    | 2.3  | Emergency call                  |    |
| 3  |      | nu operation                    |    |
| 4  |      | aracteristic function           |    |
|    | 4.1  | Switch pages                    |    |
|    | 4.2  | Free-style menu                 | .9 |
|    | 4.3  | Curtain page                    |    |
| 5  | File | e manager                       | .9 |
| 6  |      | onebook                         |    |
| 7  | Use  | er profiles                     | 10 |
| 8  |      | .AN                             |    |
| 9  | Set  | ttings                          | 10 |
|    | 9.1  | Call settings                   |    |
|    | -    | .1.1 SIM1/SIM2 call settings    |    |
|    | 9    | .1.2 Advanced settings          | 11 |
|    | 9.2  | Network settings                | 11 |
|    | 9.3  | Security settings               | 11 |
|    | 9.4  | Restore factory settings        | 12 |
| 10 |      | II history                      |    |
| 11 | Dia  | ıler                            | 12 |
| 12 | Me   | ssaging                         | 12 |

| Security guard        | .13                         |
|-----------------------|-----------------------------|
| Connectivity          | .14                         |
| Email                 | .14                         |
| Camcorder             | .15                         |
| Image viewer          | .15                         |
| Media player          | .16                         |
| Sound recorder        | .16                         |
| Radio FM              | .16                         |
| Calendar              | .16                         |
| Tasks                 | .16                         |
| Alarm                 | .16                         |
| World clock           | .17                         |
| Notes                 | .17                         |
| Synchronization       | .17                         |
| Phone sync            | .17                         |
| Opera                 | .17                         |
| Calculator            | .17                         |
| Health                | .17                         |
| Currency converter    | .18                         |
| Stopwatch             | .18                         |
| Ebook reader          | .18                         |
| Answering machine     | .18                         |
| Bluetooth             | .18                         |
| Applications          | .18                         |
| STK                   | .18                         |
| eBuddy                | .19                         |
| Other Functions       | .19                         |
| Common Questions      | .19                         |
| Maintenance Guideline | .20                         |
|                       | Security guard Connectivity |

II

### Security and performance

- ◆In thunder raining days, please do not use the mobile phone when charge it or outdoor, so as to avoid being struck by thunder or other injuries.
- ◆Please do not put the battery in high-temperature environment (high temperature will lead to heat of the battery upgrading), and keep the phone being charged and the charger away from people or other flammable and explosive articles in order to avoid fire, explosion or other dangers!
- ◆Please strictly adhered to the rules and do shut down the mobile phone on occasions which use of mobile phone is prohibited!
- ◆ Please do not arbitrarily refit or teardown the phone and accessories. Only the authorized organizations can repair the phone.
- ◆ Please do not use batteries, charger or accessories of non-standard original models.
- ◆Please do not join the two poles of the battery, so as not to result in battery short-circuit.
- ◆Please do not use the mobile phone when driving. In case of emergency, please use hand-free devices (which may be bought separately).
- ◆Please do not put the phone on car insurance airbag or region reachable by the airbag after spreading. Otherwise when the airbag expands or ruptures, the mobile phone is likely to cause serious damage to the people in the car due to strong external force.
- ♦In order to comply with provisions of RF leakage, when you wear a phone or use the data functions, please maintain the distance between the antenna and the body at least 1 inch (2.5 cm).
- ◆Do not use chemical lotion, scrubbing cleanser to wipe the mobile phone or the charger, otherwise it may damage the components or cause fire. Slightly wet and anti-static soft clean cloth can be used.
- ◆Please do not throw the old and abandoned lithium batteries into trash can, send them to the designated locations.

1

- ◆Please do not use the phone to make bold to camera, video and recording that may infract the rights of the copyright owners. The company will not be responsible for any losses caused by not recording, deleting, destructing or damage of the photos, video and recordings caused by its accessories or software on the use of the functions including camera, video and audio.
- ♦In the use of network function, if the users download a file with virus, which make the mobile phone cannot be used normally; the company does not undertake any responsibility arising therefore.

**Warning:** The original manufacturer will not take on any responsibility for the users who are not in compliance with the above advices or improperly use the mobile phone.

**Note:** The application of value-added services of the mobile phone is provided by relevant service providers. Please refer to the relevant help or providers' notes for detailed information.

**Statement:** The Company reserves the right to improve the product without making any advance notice, and keeps final interpreting rights on the product performance. Such changes are not notified additionally, your understanding is appreciated.

# 1 Start Using

### Battery

Battery is attached with the phone. Please recharge it for use after completely using up the battery for the first three times, which makes this battery easier to achieve the best using state.

In actual use, the standby time and talk time of the phone varies with the network status, working environment and different using manners.

With the back of the mobile phone facing upward, then take off the rear cover. Lift the battery from the bottom and take the battery out.

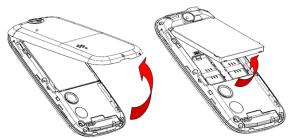

When inserting the battery, insert the metal teeth at the top of the battery into corresponding slot of the mobile phone, and then press the battery down to insert the battery in place. The battery must be correctly inserted before powering on.

### . SIM card

The SIM card is the key for accessing to the digital GSM network. Prior to using the phone, you need to insert effective SIM card in the phone.

In order to prevent illegal use, SIM card adopts PIN code (personal identification code) encryption protection.

If this function is selected, PIN code should be input correctly each

time when you power on the phone, thus to unlock the SIM card for normal use. Users can disarm the SIM card protection but illegal use of the SIM card cannot be prevented.

If the PIN code input is error for three consecutive times, your SIM card will be locked by the network. There will enquire the PUK code which provided by your network operator. If the PUK code input is wrong for 10 times, the SIM card will be permanently barred.

### Note:

Your network operator will set a standard PIN code and you should change it to private password.

# Plug the memory card

Open the memory card holder, and insert the memory card into the slot at the bottom according to the chat below, then close the memory card holder.

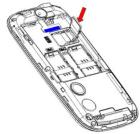

### Plug the earphone

Open the USB cover and insert the connector of the earphone to the earphone jack at the top of the mobile phone. Gently pull out the earphone to remove it.

### Status bar and content

In standby screen you can get the information that you need from the indication icons on the screen.

| Gi           | Indicating that the SIM1 is connecting network currently |
|--------------|----------------------------------------------------------|
| <u> M</u>    | Indicating there is text message not read of SIM1        |
| 600          | Indicating there is MMS not read of SIM 1                |
| 966          | Divert all voice calls has been set of SIM1              |
| Vá           | Indicating missed call of SIM1                           |
| 9            | The current alert type is ring only                      |
| ( <u>-</u> ) | The current alert type is vib. Only                      |
|              | The current alert type is vib. and ring                  |
|              | The current alert type is vib. then ring                 |
| 9)           | Indicating that silent mode activated                    |
|              | The mobile phone is locked                               |
| n            | Indicating that earphone has been inserted               |
| (8)          | Indicating that the bluetooth has been activated         |
| <b>*</b>     | Indicating that WLAN has been connected                  |
| (0)          | Indicating that alarm has been set                       |
|              | T-flash card is inserted and recognized                  |
|              |                                                          |

1.5.1 Keys

Functions of the keys are described as following:

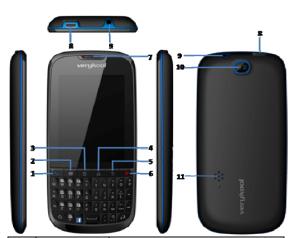

| SN | Keys        | Function description                    |  |
|----|-------------|-----------------------------------------|--|
| 1  | Send key    | Making a call; in standby screen press  |  |
|    | (Snd)       | the key to enter Call history.          |  |
| 2  | Message key | Enter message module in standby or      |  |
| _  | Message key | menu screen.                            |  |
|    |             | Tap to enter the main menu screen in    |  |
| 3  | Manukay     | standby mode or active detail menu in   |  |
| 3  | Menu key    | other program screens; short press to   |  |
|    |             | enter the dedicated application.        |  |
| 4  | Home key    | Go to the standby screen.               |  |
| 5  | Back key    | Go back to previous screen.             |  |
|    |             | Hang up a call; short press to lock the |  |
| 6  | End key     | phone; long press to power on/off the   |  |
|    | ,           | phone.                                  |  |
|    |             |                                         |  |

| 7  | Receiver         | Listen to the voice of the other side when calling. |  |
|----|------------------|-----------------------------------------------------|--|
| 8  | USB jack         | Connecting USB cable or charger.                    |  |
| 9  | Earphone<br>jack | Connecting earphone.                                |  |
| 10 | Camera           | For finding a view with the camera.                 |  |
| 11 | Speaker          | Listen audio or calls in hands-free mode.           |  |

# 1.5.2 Text input and edit window

Enter the text input screen, you can short press the **Sym** key to enter the symbols selecting screen; short press A key to switch input method; short press A key to switch detailed input method.

### 2 Dial and answer the call

# Dialing a call

When the network operator's logo appears on the screen, the mobile phone enters into the normal standby state in which you can dial or answer a call. The call quality is relatively largely impacted by obstacles. Therefore, movement in a small range can effectively improve the signal strength.

In the standby screen, input the call numbers or select contact in phonebook, and then press the  $\boxed{\textbf{Snd}}$  key or use touch screen to make the call.

If the speed dial function is activated, in standby screen, long press the number keys 2-9 to dial the number that has been set up automatically. If speed dial has not been set for the number key you long pressed, the mobile phone will hint you "No speed dial number".

### Answering a call

If there is a new incoming call when in call progress, the phone will pop up caller screen (call waiting is activated). When you answer the new call, the original call will enter holding status. At this time,

you can activate **More** menu to select **Swap** to active the original call, and the new call will enter holding status.

#### Note:

When you are in call progress, the new call to another SIM card can't be dialed in.

If two calls are connected, you can operate as follows:

**Conference:** when making conference call, you can have a talk separately with designated conference participant. In conference call mode, all the others can hear your voice.

**Transfer** (network support is required): transfer the current call to your designated phone number.

**DTMF:** on/off settings can be conducted. If the function is activated, when calling the telephone exchange, you can call the extension in accordance with voice clews; the aforesaid functions are unavailable if the function is off.

### . Emergency call

If you are in the network coverage area (you can check the network signal strength at the top of standby screen), even without the SIM card, you are also able to make an emergency call.

#### Note

The emergency call numbers in different countries or regions are different. Please refer to the local numbers for specific emergency service numbers.

#### 3 Menu operation

In the standby screen, press <u>Menu</u> key to enter the main menu, you can press navigation keys or corresponding number key to select the function you want to enter.

| File manager | Phonebook | User profiles  |
|--------------|-----------|----------------|
| WLAN         | Settings  | Call history   |
| Dialer       | Messaging | Security guard |
|              |           |                |
| Connectivity | Email     | Camcorder      |

| Image viewer    | Media player | Sound recorder     |
|-----------------|--------------|--------------------|
| Radio FM        | Calendar     | Tasks              |
|                 |              |                    |
| Alarm           | World clock  | Notes              |
| Synchronization | Phone sync   | Opera              |
| Calculator      | Health       | Currency converter |
|                 |              |                    |

| Stopwatch | Ebook reader | Answering machine |
|-----------|--------------|-------------------|
| Bluetooth | Applications | STK               |
| eBuddy    |              |                   |

### 4 Characteristic function

### . Switch pages

In standby mode or the main menu interface, scroll the screen to the right or the left to switch pages.

In standby mode, press the **Home** key, choose one page in the pop-up interface to switch to pages.

### . Free-style menu

In standby mode, press Menu key, choose Edit to enter widget edit mode, in which you can add or delete widget.

### Curtain page

Press the status bar on the top part of the screen until a gray bar displays below the status bar. Drag the gray bar down to open curtain interface.

### 5 File manager

Enter into file manager, at the top of the screen; the capacity and surplus capacity of the phone or memory card are displayed. You can open, format, rename or view the details by long press options.

### 6 Phonebook

In phonebook list, input the first letter of name, you can search the accordant records. When the record is not empty, press Menu key, there are several menus as mark several, import contacts, delete duplicated contacts, caller groups, black list, in advanced screen,

you can set preferred storage, speed dial, my number, extra numbers, and you can also view memory status. Long press one contact to activate **Options** you can conduct the following operations: send message, call, edit, delete, send business card.

#### 7 User profiles

User Profiles contains predefined settings for ring tone and volume for each SIM. You can change the existing profiles according to your own preferences. In the standby screen, long pressing the if key will quickly activate Silent mode. The headset profile is automatically activated when the earphone is inserted, and all other profiles are automatically disabled.

#### 8 WLAN

To enter WLAN, the WLAN interface shows the available AP (Access Point) nearby. Select an unconnected AP and several options (connect, and define access point) will appear. Press a connected AP, and several options (disconnect, edit, delete, and change priority) will appear.

### 9 Settings

Enter Settings, you can modify parameters of the time and date, personalized settings and phone settings. You also can add new font from your system that in .ttf format.

# Call settings

### 9.1.1 SIM1/SIM2 call settings

**Caller ID:** you can set whether to allow your phone number being displayed or not. This function needs to be supported by the network service provider.

**Call waiting:** If the function is activated, when a new call incoming in calling process, your phone will display the new call screen. If the function is deactivated, new incoming calls cannot be reached.

**Call divert:** this function is used to transfer the call to your designated number. The function is related with the network and SIM card. The system will give appropriate setting tips.

#### Note:

If the transfer call you set is a fixed phone, please add the area code.

**Call barring:** this function needs network support. Network provider will provide the corresponding network password for you activate call barring service.

### 9.1.2 Advanced settings

You can set the function such as auto redial, background sound, call time display, call time reminder, auto quick end, connect notice, answer mode and so on.

### Network settings

You can set the SIM selection mode, dual SIM settings, flight mode, network settings and preferred mode. In SIM1/SIM2 network settings, you can select appropriate network.

#### Note:

Please do not register networks inconsistent with the SIM card, so as to prevent unavailability of normal use. For details, please consult your service provider.

#### Security settings

SIM1/SIM2 security: this function can prevent others from using your SIM card without your permission.

You can change the password of SIM1/SIM2 PIN and SIM1/SIM2 PIN2 through the system prompts.

**Phone security:** this function is to lock and prevent other people from using the phone without permission (default password is 0000). You can change the phone lock password through the system prompts.

Auto keypad lock: activated this function, when the phone without any operation in standby screen, the keypad and screen will be locked automatically after the set time. If you need to unlock the keypad, you can press the lock or other application icon to the middle of the keypad lock screen.

Certificate manager: store the certificates.

### Restore factory settings

You can carry on corresponding operation after inputting the correct password (default password is 0000).

After running the Restore factory settings, the environment setup (e.g. user profile) restore to factory default setting.

After running the Restore settings and data, the phone clear up the messages saved in phone while the environment setup (e.g. contact person and SMS that saved in phone) restore to factory default setting.

### 10Call history

Enter call history, you can press left/right navigation key to switch to other sheet, long press to activate **Options**, you can operate as follow: call, send message, save to phonebook, add to blacklist, add to whitelist, edit before call, delete, and delete all. Press Menu key to active delete all or advanced menu.

### 11Dialer

Enter dialer, you can press the number keys then dial out directly, or enter several numbers/letters until proper contact prompt from phonebook/call history below the number edit field, press the contact to make a call.

#### 12Messaging

Enter messaging, the messages are shown as conversations. You can view the messages including SMS and MMS, each conversation includes the sent and received messages with one contact

Press **Menu** key, you can see following options, such as:

**Garbage box:** when Blacklist state is on, the SMS sent by all numbers in the blacklist are sent into the garbage box rather than the inbox while other numbers not; when whitelist state is on, the SMS sent by all numbers in the whitelist are sent into the inbox rather than the garbage box while other numbers not.

Mark several: mark several messages to delete or backup.

Message settings: set message parameters.

### 13Security guard

**Private security:** enter private security, you should input the correct password (default password is 0000). Then you can select phonebook, messages, call log or file manager to set up the privacy protection.

Calls & SMS firewall: enter calls & SMS firewall, you can press left/right navigation key to switch between blacklist and whitelist. Activate Menu, you can add new entity to the list or set the parameter of the block settings.

**Phone control:** this function is offered to help end user to find his phone just in case it has been lost or stolen but need activated previously (default password is 0000).

The remote control function is offered to provide end user the possibility to manage some operations remotely from another phone by SMS. Using this function, end user can, when he has not the phone with him, forward calls, power the phone off but this all depended on have got the number of the phone in using.

The remote control command can achieve the function below (e.g. Receiving number is "123456789"):

| Function                     | Content of order     |  |
|------------------------------|----------------------|--|
| Forward calls                | *#CALLFWD*#123456789 |  |
| Power off the phone (and     | *#SHUTDOWN*#         |  |
| activate the phone password) | #3HOTDOWN #          |  |

#### Note:

### The SMS text content should be not "case sensitive".

Coffer: coffer is a hidden area, accessible only by entering a password, where you can insert and manage your private contacts. The contacts can be saved with their real names and real phone number, and, simultaneously, with nicknames and fake number. When receiving call from a number inserted in this area, the phone will show the nickname of the caller, and his/her fake number. If you receive text messages, they will be reported in an unobtrusive manner. All messages and calls made or received inside the coffer will be saved only in this private area. This feature is not accessible to third parties because, once you have changed the login password, if someone tries to digit the default password "0000" will be addressed to another "fake" coffer area, absolutely empty.

### 14Connectivity

Conn. Management: you can view the current connection states.

Data account: with valid SIM card with GPRS function inserted, there will show the available accounts of GSM data and GPRS. Data account can be edited or delete.

#### 15Email

Enter Email; you can select **Add Account** to create the account. A wide variety of email services are supported. Select the type of email account you want to configure, and then enter your username and password, the account screen will appear the newly added account. There can create more than one account.

#### Note:

For the Email network setting is as same as Internet services, please make sure you can browse internet well.

Once the email account has been setup, select **Disable** to disable the current account, you also can customize the parameters of the account from push settings.

**Push Mode:** set it on, each mail will be delivered immediately; set it off, the mail will be delivered at a specific interval.

**Fetch Interval:** this function is used to exchange the mails from server when the push mode is off. Set it to **Manually**, the mails only can be exchanged when select send/receive.

**Off-peak frequency:** set the frequency to exchange the mails of off-peak. Set it to **Manually**, you must select send/receive to exchange the mails.

**Push while roaming:** select **Yes** to continue receiving emails while roaming.

### 16Camcorder

In standby mode, choose camcorder in the main menu, and you will enter into camera preview interface. Press **Space** key as a shortcut to take pictures of record videos.

| Ф  | Set parameters        | 0 | Back                      |
|----|-----------------------|---|---------------------------|
| Z  | Adjust EV value       | ď | Enter recoding mode       |
|    | Set auto capture time | 8 | Press to capture          |
| 0  | Adjust focal distance | N | Enter image viewer/videos |
| ×  | Change image size     |   | Press to record           |
| 80 | Adjust white balance  | å | Adjust record quality     |
|    | Edit picture          |   | Stop recording            |
| î  | Delete picture        | = | Pause video recording     |
|    | Forward picture       | 0 | Resume video recording    |

### 17Image viewer

Enter the pictures list screen, if the list is empty, activate Menu, you can **Select folder** to set the path of folder to display, select **Capture** to capture new pictures to current storage. When the list is not

empty, activate **Menu** you can select **Slide show** to view the current picture according to the settings.

### 18Media player

Enter media player, the phone will automatically add all the media files to the player. You can operate as follows:

Now playing: enter into media player screen.

All songs: list all the song resource in, press one to start playing. Activate Menu, you can choose to add from phone storage.

**All video**s: list all the video resource in, press one to start playing. Activate **Menu**, you can choose to add from phone storage.

Playlists: you can view the media that recently played or most played, you also can view the media that have been adding to my favorites.

### 19Sound recorder

Press the buttons in sound recorder to record. When the recorder list is not empty, activate <a href="Menu">Menu</a>, select Append to add record on the selected recorder file continuously.

### 20Radio FM

Insert the earphone first then enter FM radio, press the Magnifier button to automatically search FM channels. You also can adjust the pulley icon to change channel. Activate Menu, you will see the options below:

**Schedule FM record:** activate the function, the phone turn on the FM radio automatically and record current program when time out.

#### 21 Calendar

Enter calendar screen, you can check the date. Activate <code>Menu</code>, and you can do the operations such as view and add event.

#### 22Tasks

This function is used for add and view task items.

### 23Alarm

There are 5 alarms in your mobile phone. The functions and using methods of the 5 alarms are completely same. You can set to turn

on/off respectively.

### 24World clock

Enter world clock screen, activate <u>Menu</u> you can select the city by choosing it and pressing the Confirm button.

### 25Notes

Enter notes, you can create a new note through menu. The user can view, edit, and delete each note.

# 26Synchronization

Enter synchronization screen, select an account, choose to **Edit account** by set the parameters such as account name, transport type, server settings, applications to sync and so on. After set the account correctly, select **Sync now** to sync the data.

#### Note:

The server you have set should support synchronization. 27Phone sync

Enter phone sync screen, you can select **Sync** to process the synchronization with paired Bluetooth device.

### 28Opera

You can use this function to browsing the website.

| <b>*</b> | Go to previous page | <b></b> | Go to next page  |
|----------|---------------------|---------|------------------|
| Ð        | Refresh the page    |         | Switch web pages |
| عر       | Enter into settings |         |                  |

### 29Calculator

The calculator performs four operations as addition, subtraction, multiplication and division. Enter calculator screen, you can input numbers directly and press Calculate button which you need, then start calculation.

### 30Health

Enter into health; you can select **BMI** or **Menstrual** to check the detail information.

### 31Currency converter

In this function, if you input the rate and the amount of money in local, you can get the result of the equivalence money of foreign.

### 32Stopwatch

In stopwatch screen, you can select the typical stopwatch or nWay stopwatch and view records that you have saved.

#### 33Ebook reader

This function can be used for reading the files with .txt format in phone(memory card)/Ebook folder. Activate Menu to change settings, especially pay attention to the storage.

### 34Answering machine

The telephone answering machine is a device designed to record audio messages directly on its local memory with connecting to a server to listen to the recordings, thus avoiding the relative chares. Moreover, you can customize your answering machine message, using the phone's microphone. The answering machine will turn on after a preset number of rings, or can be operated manually as answer option.

#### 35Bluetooth

Enter Bluetooth screen, when power on the Bluetooth, in **My device** you can select **Search new device** to search and compare with other Bluetooth device. You can select **Inquiry audio device** to search the hands-free device. If the **Visibility** state is off, the others will not find the phone via Bluetooth.

#### Note:

The received file that transmitted by Bluetooth are stored in Received folder automatically.

### 36Applications

You can install Java files and play games using the application. You also can edit the settings for Java.

#### 37STK

Enter STK(SIM Tool Kit), the name and content of the menu are

based entirely on the services provided by the network operator. For more information, please contact with the network operator.

#### 38eBuddy

For richness your entertainment life, there provide you the interesting application of eBuddy. Please get more information in the instructions of the phone.

#### 39Other Functions

**Mass storage:** this function is used to read and write files from PC to the storage.

**Webcam:** activated this function, you can do the video chat with other person.

**COM port:** you can synchronize your phone with PC. Details about the related tools, please consult with Customer Service Center.

#### **40 Common Questions**

### Unable to make some calls

■ Call barring has been set and barred utilization of the mobile phone. Please check and cancel call barring.

#### Other person is answering my call

■ The mobile phone has been set into divert your calls to another phone number. Please check and cancel call divert.

#### The mobile phone cannot search for the network

■ The mobile phone is outside of the network coverage area (or there are physical obstructions between the mobile phone and the transmitter), and calls cannot be made or answered. If you are in one room, please move close to the window.

In the operation process, the mobile phone may display the following operating tips:

### "Emergency"

■ You are outside the network coverage area of the service provider. But another network area where you locate allows you to make emergency call according to the signal strength.

### "Invalid SIM"

■ The SIM card of the mobile phone is locked and the inserted SIM card is unable to be accepted. Please insert the correct SIM card or contact with the vendor.

### "Please Enter PUK"

■ The SIM card has been locked since the wrong PIN code has been inputted for three times. You must consult your network provider for special PUK code with eight numbers to unlock the SIM card (The PUK code may have been provided with your PIN code at the same time).

### Warning:

The SIM card will be permanently locked if you input the wrong PUK code for ten consecutive times and you must apply for a new SIM card from your network provider.

### 41 Maintenance Guideline

Welcome to use I675. If there is a problem when you using the phone, please contact with the vender or consult the local maintenance center. If your mobile phone is in need of repair, you can take your phone to local maintenance center, if there is no local maintenance center, please pass your phone and the purchasing invoice to the vendor.

# FCC RF Exposure Information and Statement

The SAR limit of USA (FCC) is 1.6 W/kg averaged over one gram of tissue. Device types i675 & i674 (FCC ID: WA6I675) has also been tested against this SAR limit. The highest SAR value reported under this standard during product certification for use at the ear is 0.589W/kg and when properly worn on the body is 0.598W/kg. This device was tested for typical body-worn operations with the back of the handset kept 1.5cm from the body. To maintain compliance with FCC RF exposure requirements, use accessories that maintain a 1.5cm separation distance between the user's body and the back of the handset. The use of belt clips, holsters and similar accessories should not contain metallic components in its assembly. The use of accessories that do not satisfy these requirements may not comply with FCC RF exposure requirements, and should be avoided.

### FCC WARNING

This device complies with Part 15 of the FCC Rules. Operation is subject to the following two conditions:

- (1) this device may not cause harmful interference, and
- (2) this device must accept any interference received, including interference that may cause undesired operation.

NOTE 1: This equipment has been tested and found to comply with the limits for a Class B digital device, pursuant to part 15 of the FCC Rules. These limits are designed to provide reasonable protection against harmful interference in a residential installation. This equipment generates, uses and can radiate radio frequency energy and, if not installed and used in accordance with the instructions, may cause harmful interference to radio communications. However, there is no guarantee that interference will not occur in a particular installation. If this equipment does cause harmful interference to radio or television reception, which can be determined by turning the equipment off and on, the user is encouraged to try to correct the interference by one or more of the following measures:

- Reorient or relocate the receiving antenna.
- Increase the separation between the equipment and receiver.
- -Connect the equipment into an outlet on a circuit different from that to which the receiver is connected.
- -Consult the dealer or an experienced radio/TV technician for help.

NOTE 2: Any changes or modifications to this unit not expressly approved by the party responsible for compliance could void the user's authority to operate the equipment.